## **Mittelwert und Standardabweichung mit dem TI-30X Prio MathPrintTM bestimmen**

Einige Minitomaten werden auf ihre Länge (in mm) vermessen.

Messergebnisse: 32, 28, 26, 33, 30, 29, 27, 25, 31, 28

Es wird nun dargestellt, wie die Optionen [data] und [stat/ distr] des TI-30X Prio MathPrint™ verwendet werden können, um den Mittelwert und die Standardabweichung der Messergebnisse zu ermitteln.

1. Nach einem Reset wird die Option [data] geöffnet. In der Liste L1 werden die Messwerte eingetragen. Hinweis: Maximal 50 Werte können eingetragen werden.

 $2nd$  on  $data$ 

2. Die Option [stat/ distr] wird geöffnet und dort die Anwendung

2: 1-VAR STATS ausgewählt.

 $2nd|data|2|$ 

3. Unter DATA wird L1 und unter FREQ wird ONE ausgewählt und jeweils mit [enter] bestätigt. Abschließend wird CALC ausgewählt und mit [enter] abgeschlossen.

## enter enter enter

- 4. Drei Kenngrößen werden angezeigt:
	- 1: n: Anzahl der Listenwerte
	- 2:  $\sum x$ : Summe der Listenwerte
	- 3:  $\Sigma x^2$ Summe der quadrierten Listenwerte
- 5. Aus diesen Kenngrößen können der Mittelwert  $\bar{x}$  und die Standardabweichung  $\sigma$  berechnet werden.

stat/distr

data

$$
\overline{x} = \frac{\sum x}{n} = \frac{289}{10} = 28,9 \text{ und } \sigma^2 = V(X) = E(X^2) - [E(X)]^2
$$
  
mit  $E(X) = \overline{x} = 28,9$  und  $E(X^2) = \frac{\sum x^2}{n} = \frac{8413}{10} = 841,3$   
Damit ist  $\sigma = \sqrt{V(X)} = \sqrt{E(X^2) - [E(X)]^2}$   
 $\sigma = \sqrt{841,3 - 28,9^2} \approx 2,47$   
[2nd] mode] [2nd] [x<sup>2</sup>] [8] [4] [1] [3] - [2] [8] [1] [9] [x<sup>2</sup>] [enter]

6. Der Mittelwert der Messwerte hat die Größe 28,9 mm. Die zugehörige Standardabweichung hat eine Größe von ca. 2,47 mm.

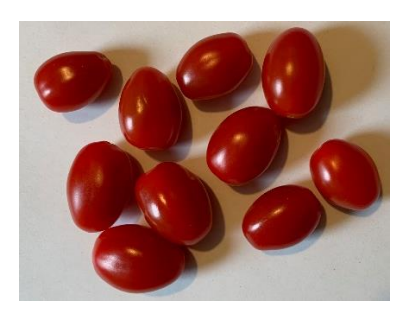

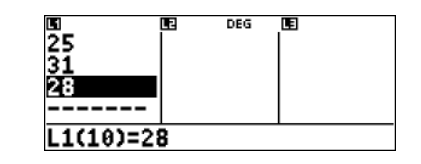

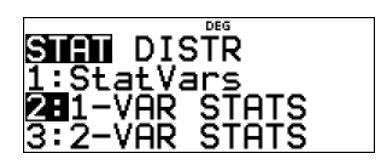

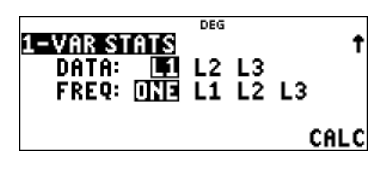

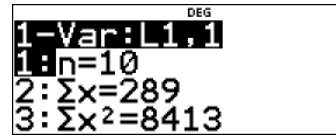

.941.3−28.9<sup>2</sup>ا

2.467792536

**Autor:**  *Dr. Wilfried Zappe*

÷

 $\mathbf{L}$